**SHIFTA** by Elisava

# **E CÁPSULAS<br>E CREATIVAS**

1

Suit a September of the Creadores Digitales and By ELISAVA entry of the Creators and BY ELISAVA entry and BY ELISAVA

# **E** CÁPSULAS<br> **E** CREATIVAS

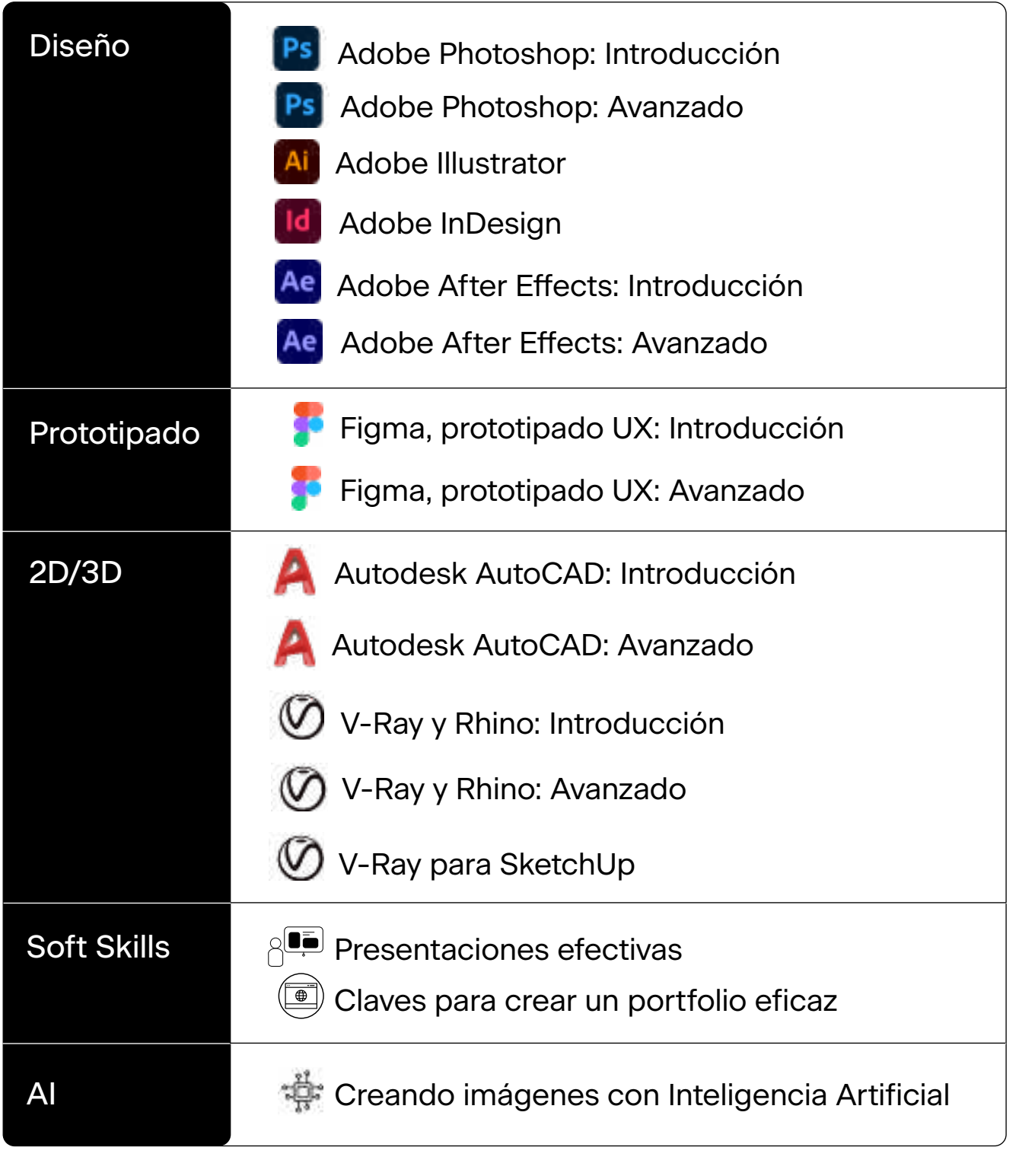

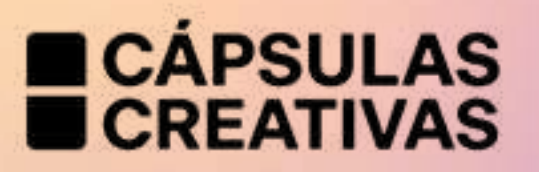

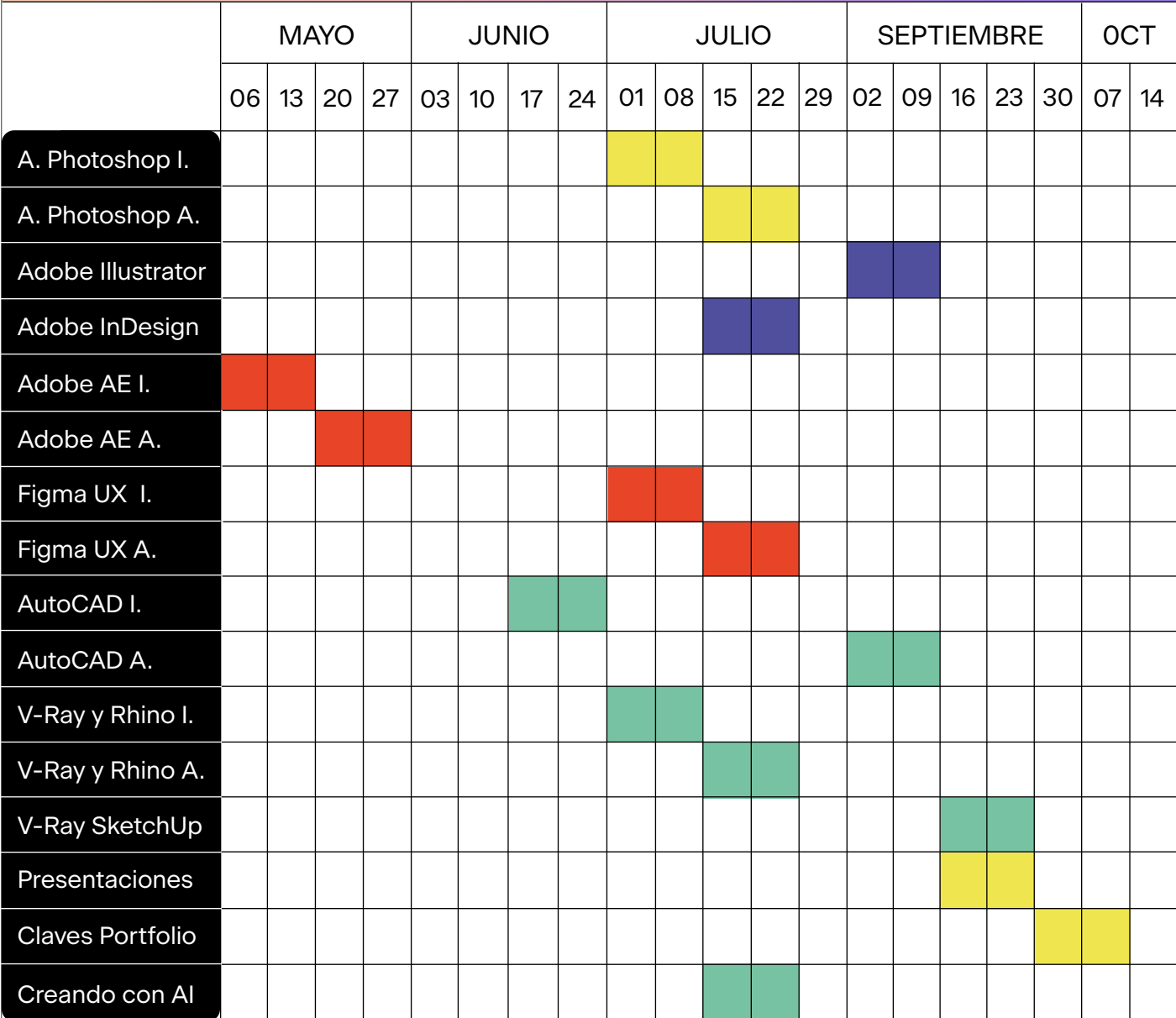

Lunes y miércoles 14h-16h

Martes y jueves 14h-16h

Miércoles y viernes 16h-18h

Viernes 14h-16h

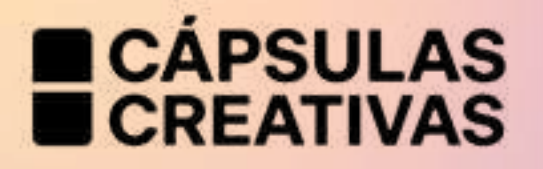

¿CUÁL ES LA DURACIÓN DE LAS CÁPSULAS CREATIVAS? De 2 a 4 sesiones en directo por videoconferencia de 2h\* repartidas en 2 semanas, 100% Online.

¿PODRÉ REVISAR LAS SESIONES MÁS ADELANTE? Sí, las sesiones estarán disponibles durante 3 meses.

¿EN QUÉ IDIOMA ESTARÁ EL CONTENIDO? En español.

¿QUÉ PRECIO TIENE CADA CÁPSULA? 150€. Si eres alumni de SHIFTA o de Elisava Bold tienes un 15% de descuento.

¿CÓMO PUEDO APUNTARME? Apúntate en [nuestra web](https://weareshifta.com/capsulas/).

\*La duración de las videoconferencias de Photoshop introducción y Photoshop avanzado es de 1,5h

4

# Adobe Photoshop: Introducción

Editor de gráficos y fotografías

Este curso te enseñará las herramientas esenciales de Photoshop, para visualizar ideas y crear un proyecto básico. Usaremos un proyecto común con material real como punto de partida para expandir tus conocimientos de diseño y los posibles usos en el entorno laboral.

#### **DOCENTE** Clàudia Serra

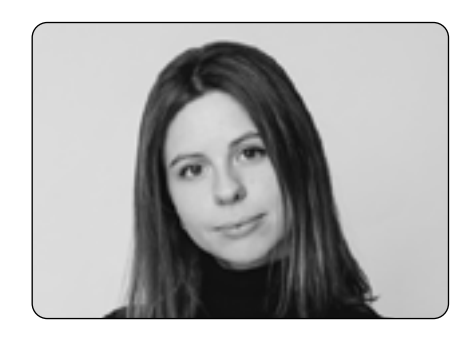

- + Introducción al curso y explicación de los proyectos
- + Gestión de tamaños de lienzo, modo de color y resolución
- + Uso de color y creación de composiciones visualmente equilibradas: degradados, pinceles
- + Uso de formas y sus propiedades
- + Trabajo con texto: creación, deformaciones, etc…
- + Creación de variaciones con los modos de fusión
- + Manipulación de imágenes. Herramientas de corrección formal y de color básica
- + Trabajo de forma no destructiva; máscaras de capa y selección
- + Coherencia visual en un proyecto Multi-soporte

# Adobe Photoshop: Avanzado

Editor de gráficos y fotografías

Este curso te enseñará las herramientas avanzadas de Photoshop, para visualizar ideas y crear un proyecto complejo. Usaremos un proyecto común con material real como punto de partida para expandir tus conocimientos de diseño y los posibles usos en el entorno laboral.

#### **DOCENTE** Clàudia Serra

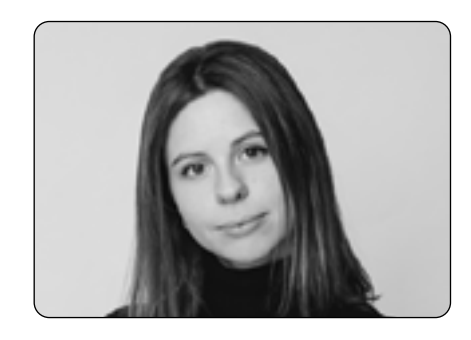

- + Introducción al curso y explicación de los proyectos
- + Búsqueda del equilibrio visual: transformaciones, correcciones de perspectiva, deformaciones, distorsiones, punto de fuga…
- + Búsqueda de idea, bocetos y recursos para nuestra composición
- + La importancia de la selección: métodos y máscaras
- + Ajustes y toques finales de nuestro proyecto: capas de ajuste y edición color
- + Elaboración de variantes de estilo mediante estilos de capa
- + Creación de piezas dinámicas y en movimiento: línea del tiempo - Parte I
- + Creación de piezas dinámicas y en movimiento: línea del tiempo - Parte II
- + Creación de un flujo de trabajo eficiente: lotes, acciones y espacio de trabajo

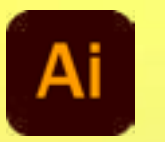

# **Atla Adobe Illustrator**

Herramienta de diseño gráfico

Este curso te enseñará a usar el Illustrator de una manera eficiente e inteligente para un proyecto de diseño gráfico. Además, aprenderás a reconocer qué partes del proyecto se generan con este programa, y qué otras, es mejor optar por otros programas más especializados en esa temática.

#### **DOCENTE** Maria Martí

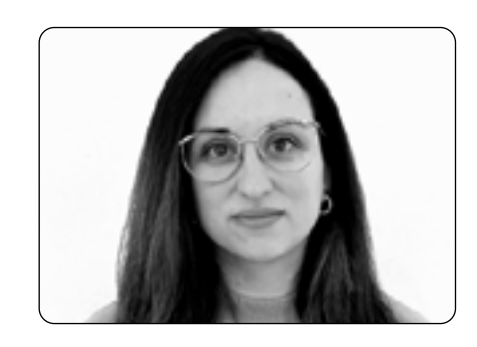

- + Empezar un proyecto
	- + Preparación del archivo y zona de trabajo
	- + Herramientas básicas y atajos para hacer un trabajo rápido y eficiente
- + llustración digital
	- + Teoría sobre estilos de ilustración y uso de herramientas para crearlas
	- + Formas geométricas
	- + Vectorizado mediante pluma y pincel
	- + Funcionalidades
- + Color, efectos y tipografía
	- + Uso correcto del color
	- + Degradados
	- + Efectos y texturas
	- + Funcionalidades de texto
- + Artes Finales
	- + Aspectos técnicos
	- + Comprobación de los elementos
	- + Exportación de los archivos

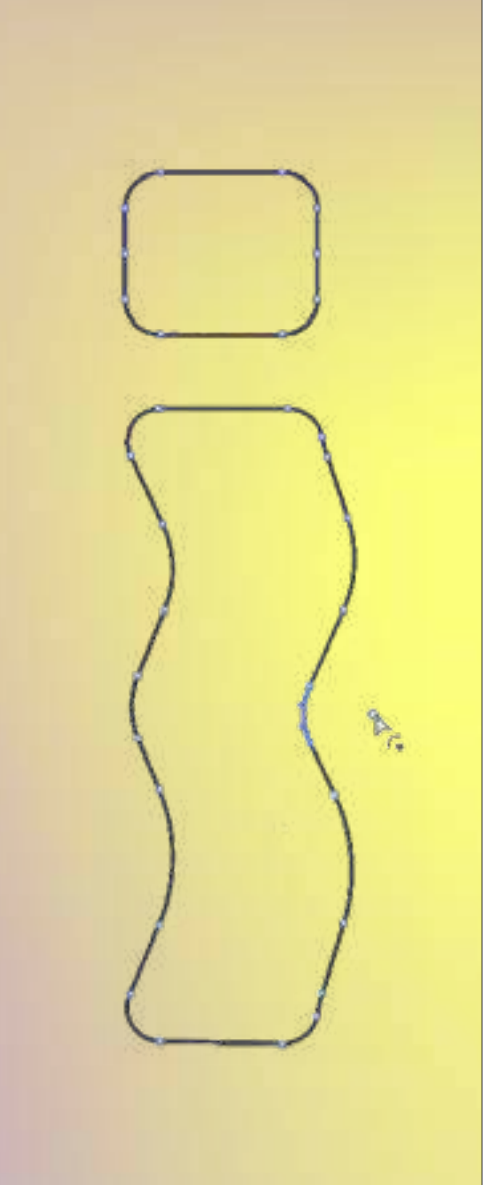

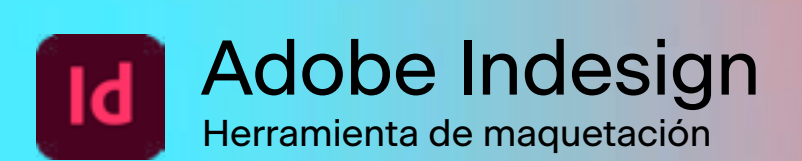

Este curso te mostrará cómo usar Indesign y qué necesidades cubre a la hora de realizar un proyecto. Descubrirás la parte del programa que se emplea para visualizar ideas y crear proyectos básicos, y cuál permite empezar a trabajar.

#### **DOCENTE** Reinhard Steger

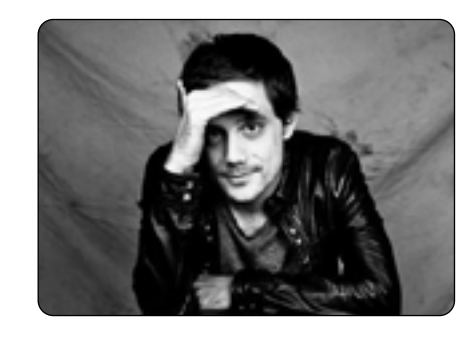

- + Búsqueda de ideas y bocetos, formas elementales
- + Visualización de ideas con formas
- + Uso y gestión del color
- + Elaboración de variantes y desarrollo de ideas mediante páginas
- + Trabajo con texto
- + Gestión de tamaños de documentos, márgenes, grids diseñando aplicaciones
- + Preparación de archivos de presentación
- + Preparación de archivos para imprimir

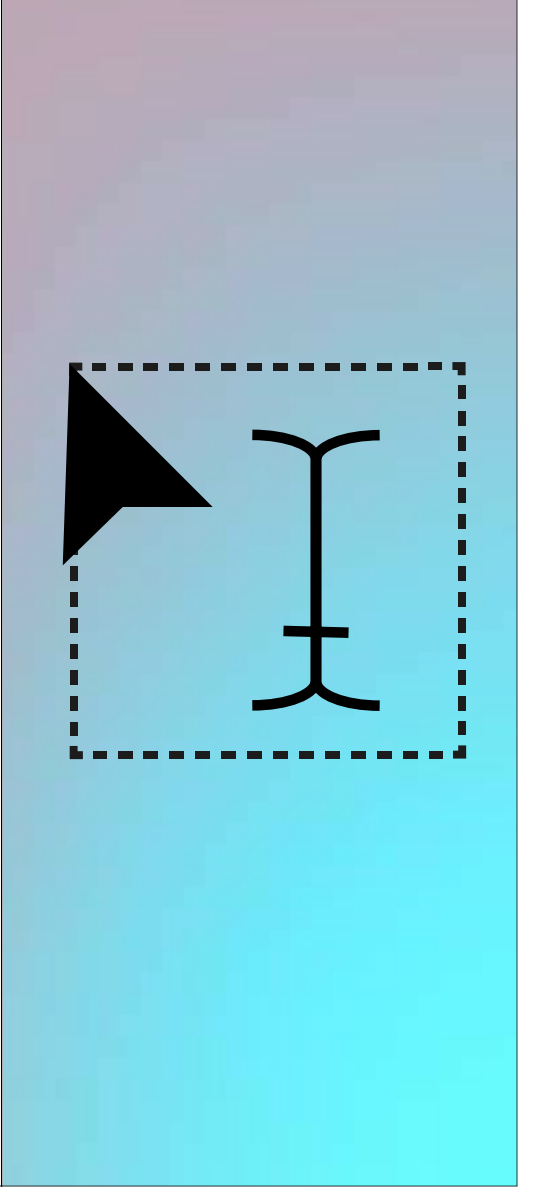

# Adobe After Effects: Introducción

Ejecución de piezas audiovisuales

Este curso te introducirá en los conocimientos básicos y las aplicaciones de esta poderosa herramienta. Recibirás conocimiento técnico y práctico para saber plantear y ejecutar piezas audiovisuales en After Effects.

#### + Fundamentos y Brief

- + Introducción a After Effects y sus aplicaciones
- + Comprensión y familiarización con la interfaz
- + Conceptos técnicos
- + Propiedades básicas de animación
- + Planteamiento de un proyecto
	- + Importación de archivos, línea de tiempo, parámetros básicos de animación
	- + Organización y trabajo con composiciones y precomposiciones
	- + Parámetros básicos de animación
- + Preparación de archivos para animación
	- + Importación de archivos de Photoshop e Ilustrator
	- + Máscaras
	- + Panel y control de efectos
	- + Formatos y renderizado
- + Cómo presentar proyectos
	- + Presentación y feedback
	- + Resolución de dudas
	- + Tips & tricks y cómo mejorar rendimiento del ordenador

#### **DOCENTE** Alan Ramírez

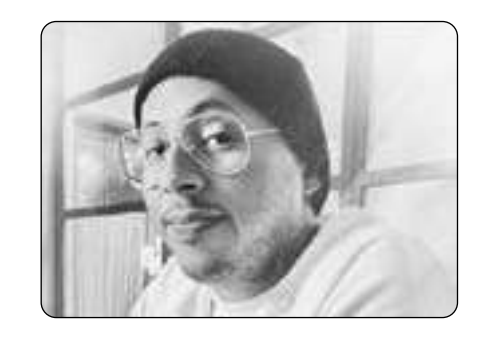

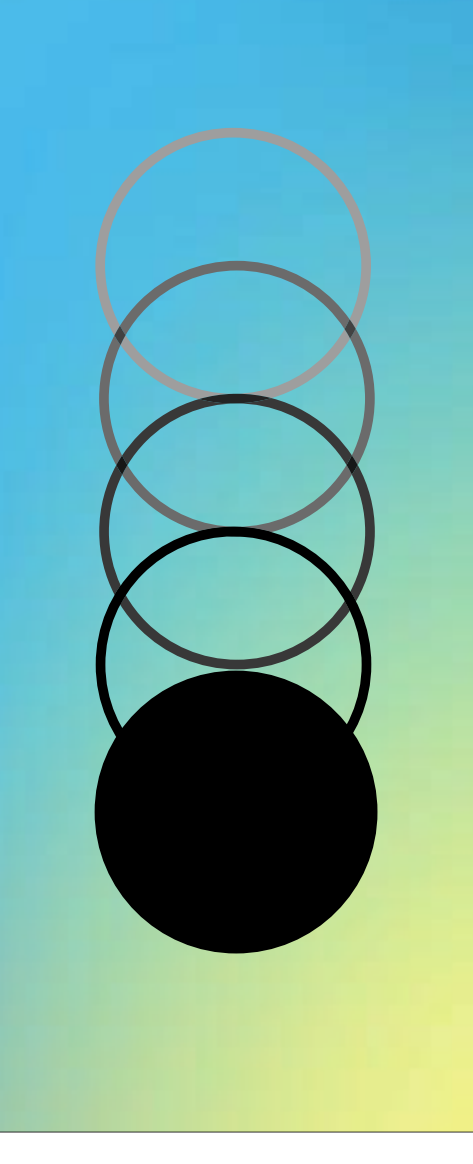

# Ae Adobe After Effects: Avanzado

Ejecución de piezas audiovisuales

Este curso te adentrará en las herramientas de After Effects y te permitirá explorar las diferentes posibilidades para mejorar tus proyectos de diseño de cualquier disciplina a través del movimiento.

#### **DOCENTE** Alan Ramírez

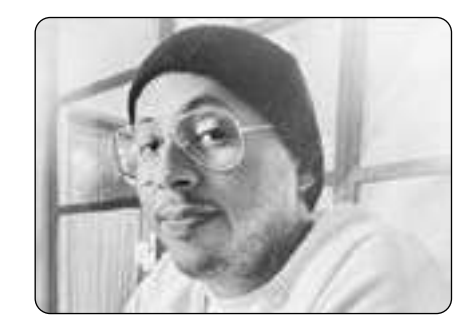

- + Movimiento y Significado / Brief
	- + Aceleración y manipulación del tiempo
	- + Objetos nulos
	- + Capas de forma y capas de texto avanzado
- + Espacio 3D y Galería de Efectos
	- + Trabajo con cámaras y espacio 3D
	- + Capas de ajuste y galería de efectos avanzado
- + Composición digital
	- + Trabajo de Composición básico
	- + Chroma Keying y Rotoscopia
- + Presentación
	- + Presentación y feedback
	- + Resolución de dudas

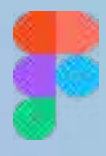

# Figma, prototipado UX: Introducción

Herramienta de diseño y prototipado

Este curso te enseñará a usar Figma desde cero hasta un nivel intermedio. Aprenderás a crear prototipos sencillos para traer tus ideas a la vida.

DOCENTE Santiago Camargo

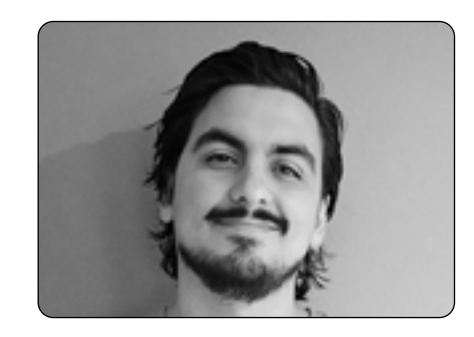

Introducción a la interfaz

- + Frames y retículas
- + Objetos de texto

Creación y edición de vectores

- + Redes de vectores y propiedades
- + Campos de texto y auto-layout

Prototipado simple

- + Conectar dos pantallas
- + Scroll vertical
- + Plantillas en Community

Ampliando tus capacidades

- + Plugins
- + Widgets
- + FigJam y links

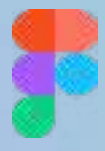

# Figma, prototipado UX: Avanzado

Herramienta de diseño y prototipado

Este curso te enseñará a usar Figma desde un nivel intermedio hasta un nivel avanzado. Construiremos componentes reutilizables y estilos para crear las bases de un sistema de diseño.

DOCENTE Santiago Camargo

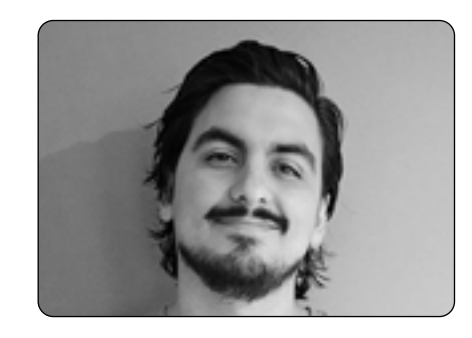

Introducción a componentes

- + Creación
- + Variantes
- + Propiedades

Atajos para la vida

- + Rename
- + Nudge
- + Copy/Paste

Smart Animate

- + Repaso de prototipos
- + Smart Animate
- + After Delay
- ¿Cómo seguir aprendiendo?
- + Personas
- + Recursos
- + Retos

12

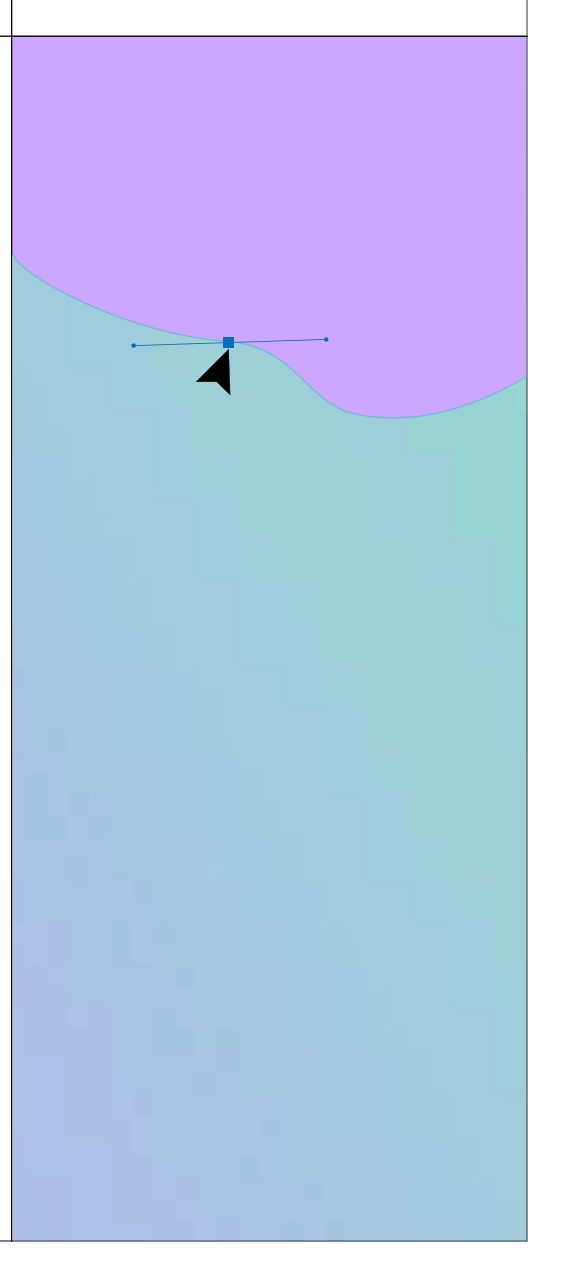

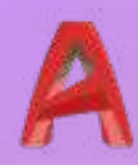

# AutoCAD: Introducción

Herramienta de dibujo 2D y renderizado 3D

Este curso te introducirá a AutoCad y a sus funcionalidades principales para que aprendas a dibujar, diseñar y modelar en 2D.

#### **DOCENTE** Alejandro Vilar

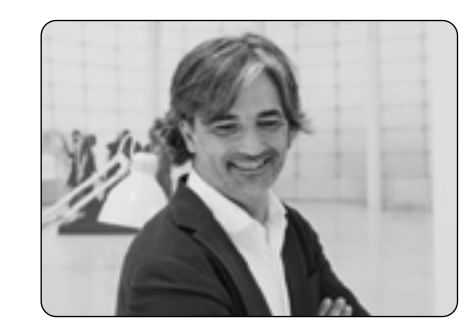

#### + Introducción

- + Introducción al AutoCAD. Configuración básica
- + Diseño de la interfaz
- + Menús de herramientas
- + Medidas, unidades, coordenadas
- + Dibujo en 2D
	- + Organización de Capas
	- + Propiedades de objetos
	- + Herramientas de dibujo básico en 2D
	- + Líneas, polilíneas, arcos y polígonos
- + Modificación y edición de objetos
	- + Ordenes básicas de edición
	- + Inserción y edición de textos
	- + Acotación de planos I

#### + Impresión de planos

- + Creación de planos
- + Espacio papel
- + Plantillas y cajetines

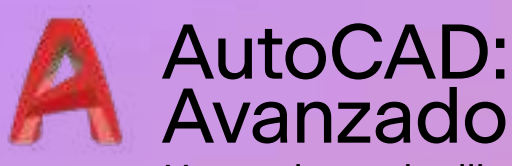

Herramienta de dibujo 2D y renderizado 3D

Este curso te adentrará en la personalización de diferentes aspectos de Auto-CAD para que crees dibujos y diseños de forma precisa, rápida y profesional.

#### **DOCENTE** Alejandro Vilar

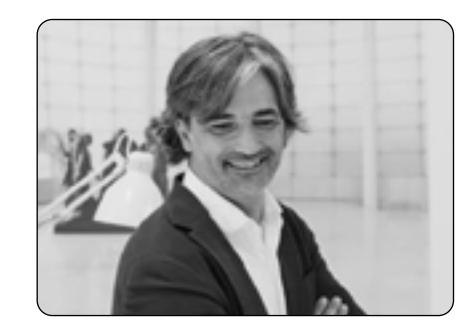

#### + Introducción

- + Personalización del entorno de trabajo
- + Filtros de capas
- + Referencias a objetos
- + Dibujo en 2D
	- + Bloques
	- + Tramas
	- + Referencias externas
- + Modificación y edición de objetos
	- + Ordenes avanzadas de edición
	- + Campos dinámicos en textos
	- + Acotación de planos II
- + Impresión de planos
	- + Estilos de impresión
	- + Cómo organizar y presentar un proyecto

#### V-Ray + Rhino: Introducción Herramienta de renderizado 3D

Este curso te iniciará en el uso de V-Ray para Rhino. Combinarás el renderizado fotorrealista y el real-time, mediante el dibujo 2D y el modelado 3D.

#### DOCENTE Carmen González

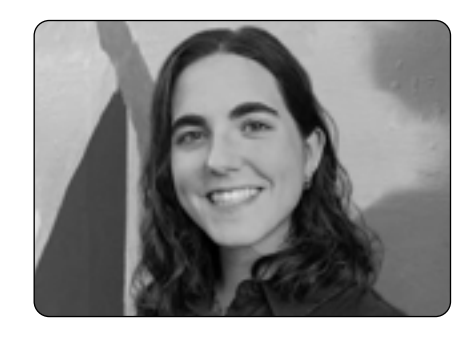

- + Introducción
	- + Introducción al entorno Rhinoceros, interfaz, superficies y herramientas básicas
	- + Inicio de un modelado de un objeto de diseño, creación y edición con herramientas de superficies y sólidos básicos
- + Modelaje
	- + Acabado de los detalles finales del modelo
	- + Completar modelo con 3Ds de biblioteca para dar más realismo a la escena
- + Preparación
	- + Preparación de un set de iluminación V-Ray
	- + Preparación de materiales V-Ray
	- + Manejo de los setting de V-Ray para hacer mejores renders
- + Renderización
	- + Ajustes de render final de producción
	- + Post producción de render de V-Ray

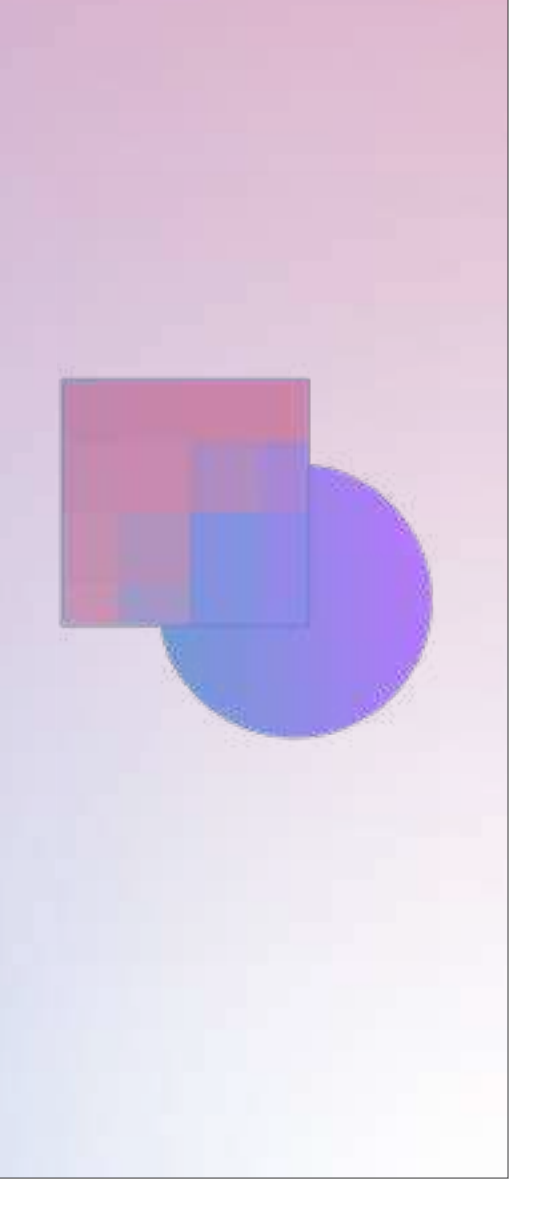

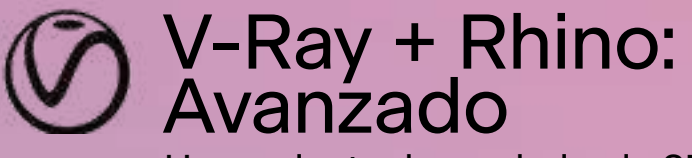

Herramienta de renderizado 3D

Este curso te permitirá ahondar en el uso de V-Ray para Rhino. Generarás imágenes de alta calidad y un realismo sin igual.

#### DOCENTE Carmen González

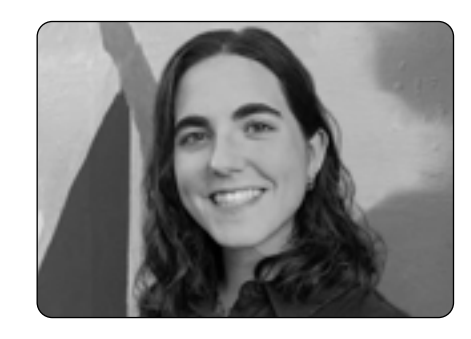

#### + Superficies

- + Explicación de las tipologías de Superficies Nurbs del programa
- + Modelado de objeto con superficies avanzadas
- + Modelaje avanzado
	- + Acabado de los detalles finales del modelo
	- + Modelar complementos del proyecto
- + Preparación y optimización
	- + Preparación de un set de iluminación V-Ray. Teoría de la iluminación por 3 focos y diferencia con HDRi
	- + Preparación de materiales V-Ray custom
	- + Optimización de la escena y tiempos de render
- + Renderización avanzado
	- + Uso del Material wrapper
	- + Edición y post producción de render

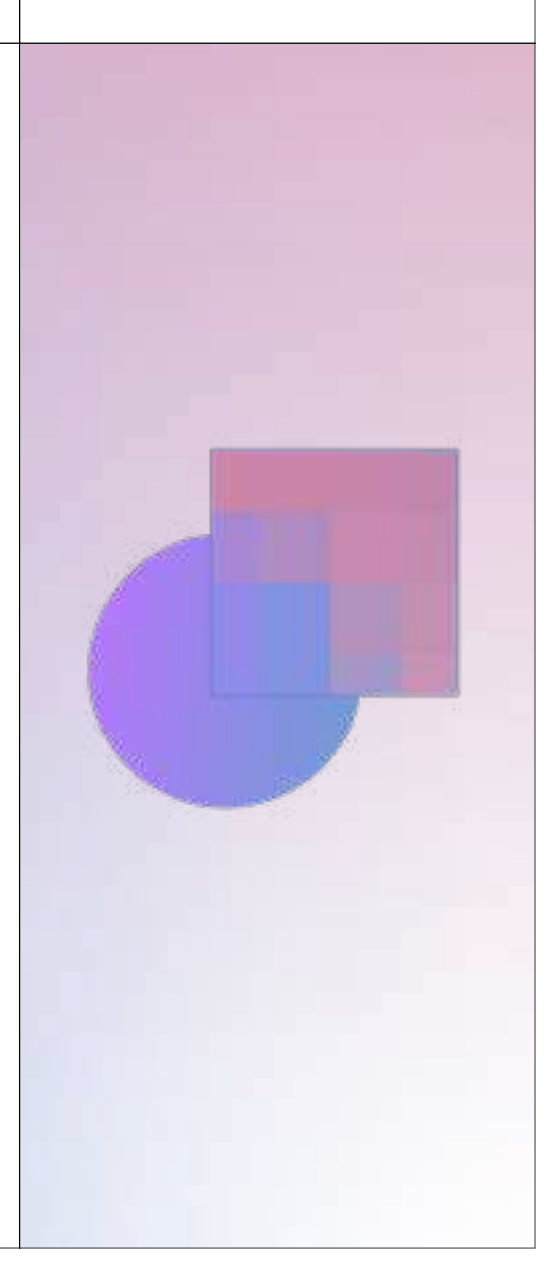

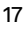

### V-Ray + SketchUp Herramienta de renderizado 3D

Este curso te permitirá conocer cómo funciona el V-Ray para SketchUp y poder así renderizar tus proyectos 3D de forma rápida y profesional.

- + Fundamentos básicos
	- + Introducción al V-Ray, conceptos básicos y funcionamiento general
	- + Iluminación de exteriores usando las luces de V-Ray
- + Preparación
	- + Iluminación de interiores usando las luces V-Ray
	- + Cámaras
- + Materiales V-Ray
	- + Estudio de todos los parámetros de materiales para crear texturas realistas
- + Renderización
	- + Configuración de render. Diferentes configuraciones para la obtención de borradores rápidos o renders en alta calidad
	- + Realización de renders por elementos y postproducción de las imágenes en Photoshop

### DOCENTE Arnau Moran

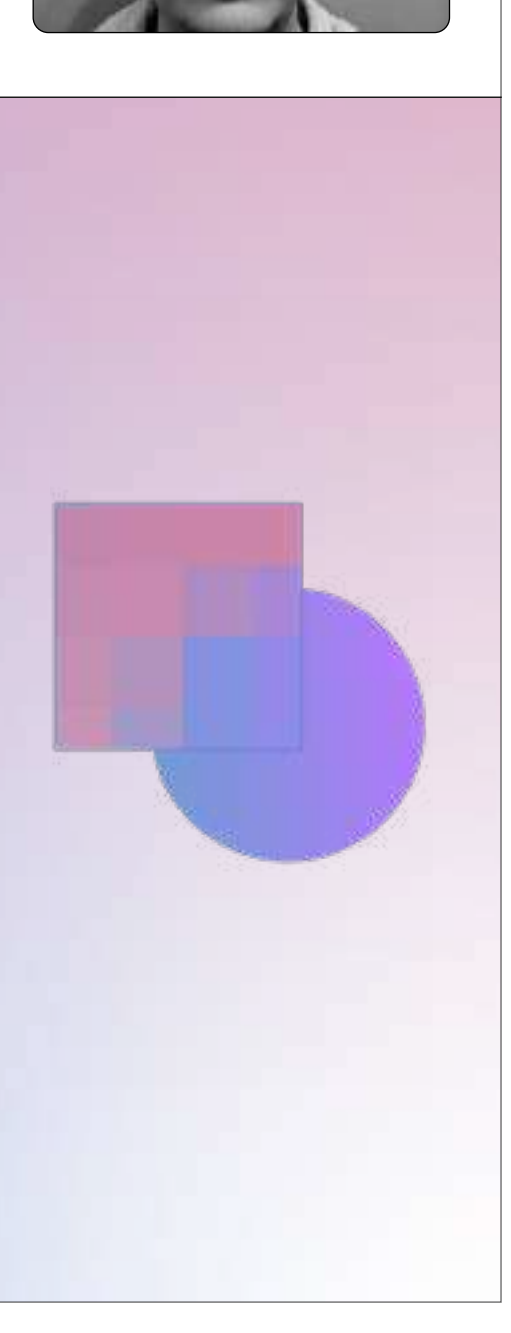

# Presentaciones afectivas

Narrativa para creativos: dale sentido a tu historia

Este curso te mostrará cómo realizar presentaciones eficientes, mejorando tus habilidades como comunicador. Aprenderás a transmitir tus ideas para lograr tus objetivos.

#### **DOCENTE** Maite del Mundo

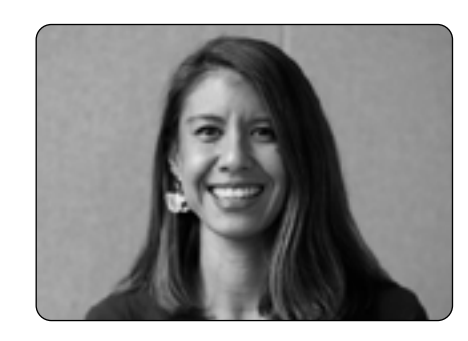

- + Comunicación singular y memorable
	- + Introducción a las presentaciones
	- + Intercambio de experiencias
- + Enfócate en tu objetivo y define un mensaje que te ayude a conectar
	- + Presentación en 3 minutos
	- + Detección de debilidades y fortalezas
	- + Metodologías y buenas prácticas para hablar en público
- + Presentar una idea ¿por dónde empiezo?
	- + Arquitectura de la información
	- + Analiza tu público objetivo
	- + Diseño y creación de contenido a través de diferentes herramientas
- + Crea tu elevator pitch
	- + Puesta en marcha

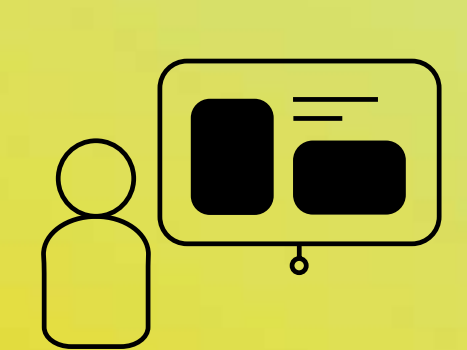

# Claves para crear un Portfolio Eficaz

Creación de un portfolio potente desde cero

En esta cápsula te daremos todas las claves para diseñar un portfolio efectivo que muestre tus habilidades y talentos de manera impactante.

#### **DOCENTE** Cristina Latorre

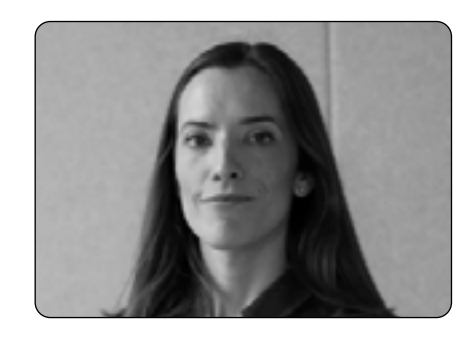

- + Preparar un portfolio, ¿por dónde empiezo?
	- + Introducción en la materia
	- + Aspectos fundamentales para conseguir una comunicación singular y memorable
- + Enfócate en tu objetivo
	- + Quién eres y en quién te quieres convertir
	- + Quién es tu público objetivo
	- + Qué incluir en un portfolio
- + Cómo transmitir un mensaje que ayude a conectar. Diseño y creación de contenido.
	- + Tips para conseguir un portfolio eficaz
	- + Qué incluir en un portfolio y cómo estructurarlo
	- + Cómo crear un sistema visual coherente y uniforme
- + Tipologías y herramientas
	- + Tipologías de portfolios
	- + Herramientas
	- + Case Studies

19

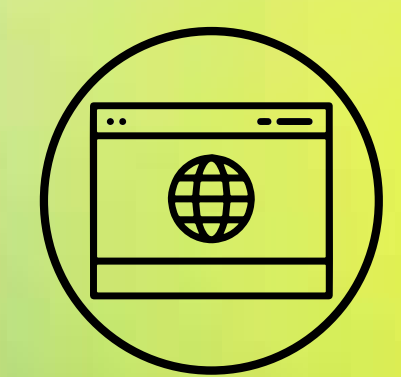

# Creando imágenes con Inteligencia Artificial

Herramientas de Inteligencia Artificial

En esta cápsula descubrirás a crear imágenes a partir de texto usando diferentes herramientas de inteligencia artificial como Dall·E, Midjourney y Stable Diffusion.

#### DOCENTE Bruno Vianna

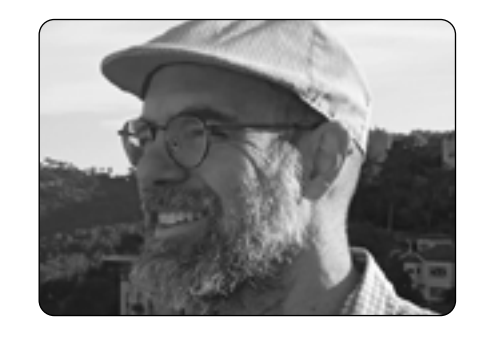

- + Principios de las redes neuronales. Cómo funcionan los modelos de generación de imagen a partir de texto. Las principales plataformas comerciales: Dall·E, Midjourney, Nightcafe, StarryAI
- + Cómo funcionan Dall·E, Midjourney. Cómo escribir buenos prompts. Herramientas para buscar, extraer y escribir prompts.
- + Cómo funciona Stable Diffusion y sus interfaces gráficas (Automatic1111 etc) Como instalar en su máquina o una máquina virtual.
- + Cómo tunear Stable Diffusion con Hypernetworks, Lora, Checkpoints, Textual Inversions. Cómo usar Civitai.com

\*La cápsula incluye la suscripción de un mes a Google Colab Pro para poder hacer los ejercicios. Unos días antes del inicio de la cápsula, recibirás las instrucciones para autogestionar la compra de dicha licencia.

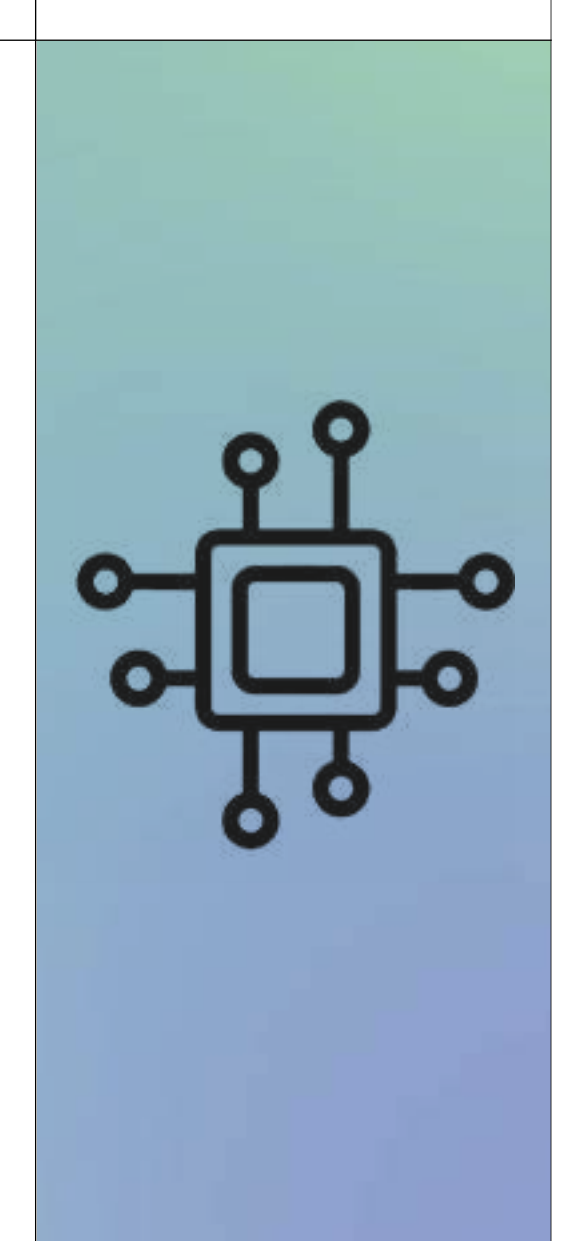

# Think. Make. Change.

Contacto:

hola@weareshifta.com

Plaça de Pau Vila 1 Bloc, Planta 2, Porta 3 08003 Barcelona T: +34 931 79 03 80

#### **U** ELISAVA

UNIVERSITAT DE VIC UNIVERSITAT CENTRAL DE CATALUNYA